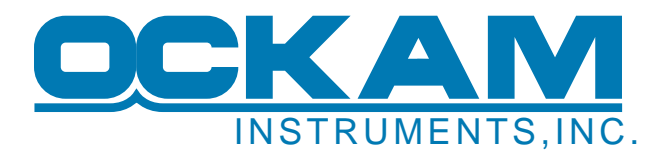

## **Loading Charts**

This how-to describes downloading charts to Race/Vysion.

OS5 charts consist of many small (256 by 256 bit) 'tiles' which are PNG files covering the United States. These tiles are located in c:\OckamSoft 5\Tiles. As installed, OS5 has scale 5 covering the entire chart area.

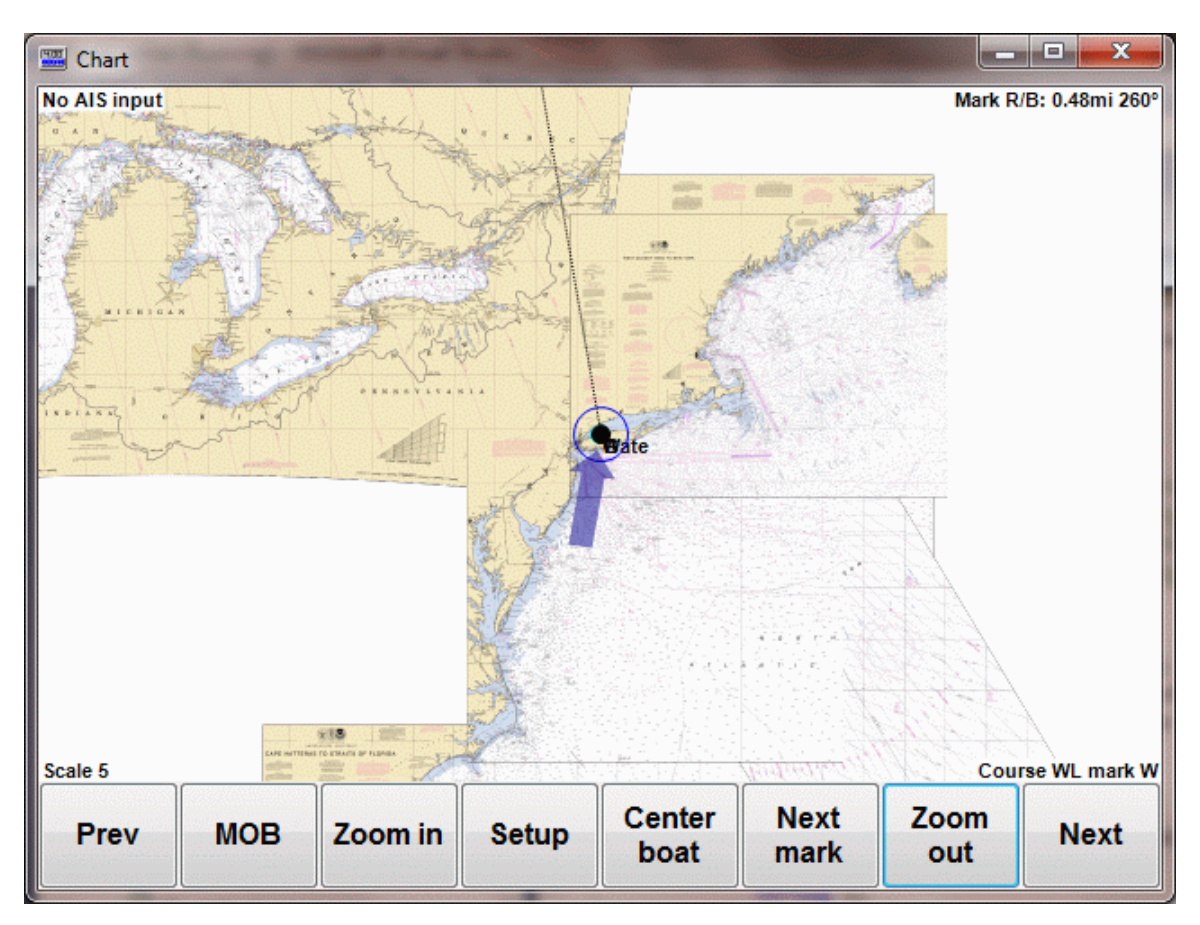

## 'Mowing' with Race/Vysion

The simplest, fastest and least expensive way to get charts for your venue is to connect to the internet and zoom in on the desired area. As Race discovers missing tiles, it downloads them as needed. Once the tiles have been loaded, an Internet connection will no longer be required. A typical venue will download about 100MB of image files covering all zoom levels down to level 16 (harbor charts).

To be thorough, you should mow back and forth over your venue at each zoom level. This is actually fun and interesting - virtual gunkholing.

## 'Mowing' with Chart browser

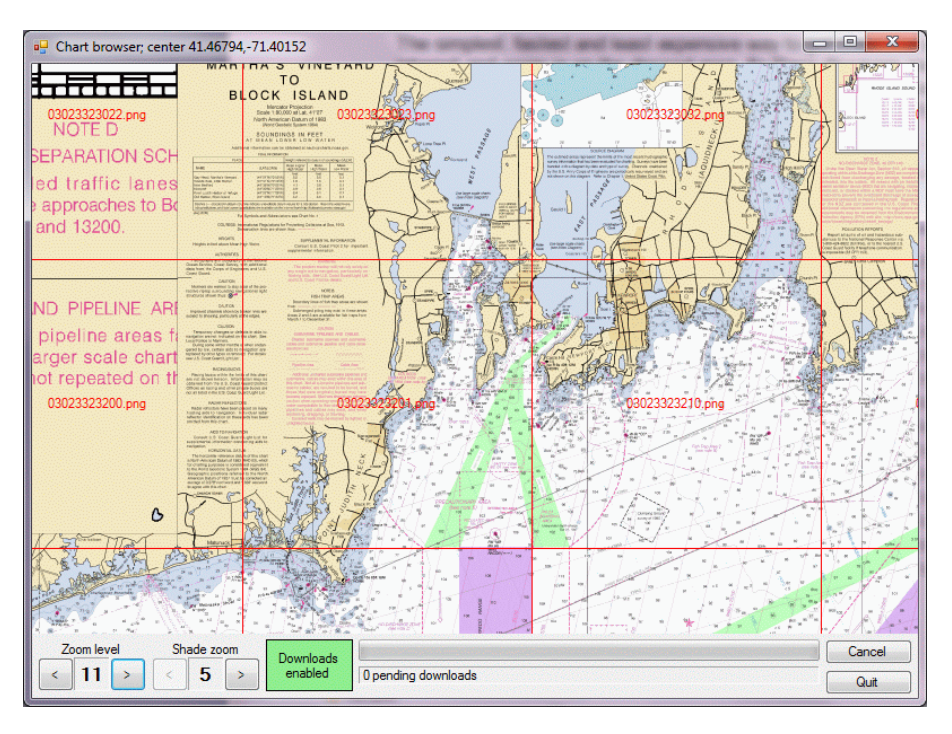

Chart browser is an off-line version of Race's chart page. To use it, you need to get it registered (see the web site for details). The advantage of Chart browser is that it can show you where you are missing tiles.

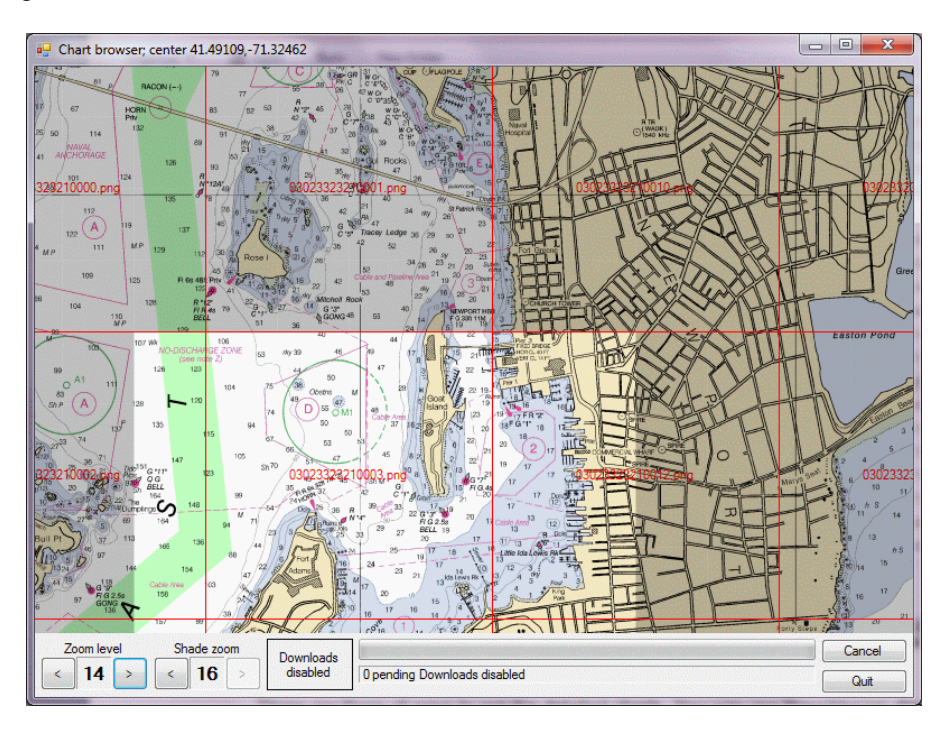

Here we've set the shade zoom to 16 (finest detail) with the browser at 14. The grayed area has no level 16 tiles. You can either center on a grayed area and zoom in, or drag a rectangle over gray areas to download tiles intersecting your marquis.

Chart browser is considerably faster than Race due to its buffering capability. Once you have marked an area, you can move on; the tiles will eventually be downloaded.

## Downloading a venue

The driver includes a mechanism for downloading venue packages. Press 'Race prep', then go to the Charts tab, and select one of the listed venues.

The tiles will be downloaded and tucked away in your tiles directory. This process takes about 1/2 hour.

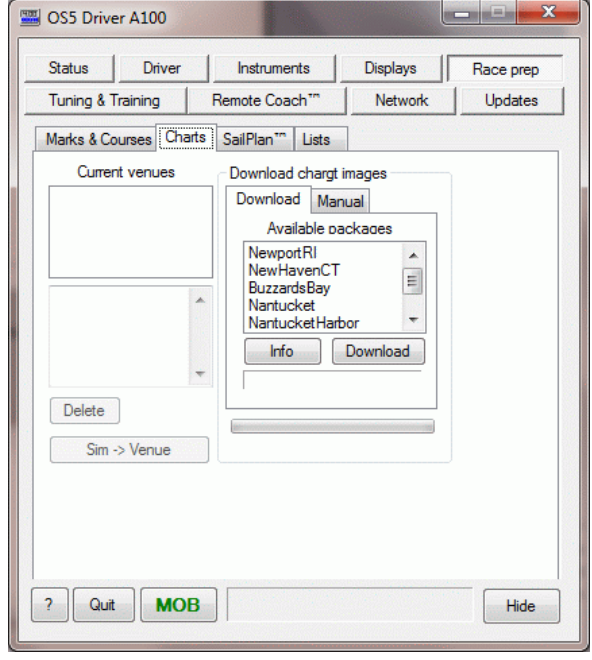